## RV110W에서 포트 범위 트리거 구성

## 목표

포트 범위 트리거는 동적 포트 전달의 방법입니다.라우터에 연결된 호스트가 포트 범위 트리 거 규칙에 구성된 트리거 포트를 열면 라우터가 구성된 포트를 호스트에 전달합니다.호스트가 트리거된 포트를 닫으면 라우터가 전달된 포트를 닫습니다.포트 트리거는 단일 포트 전달 및 포트 범위 전달보다 안전합니다.이는 포트 트리거로 인해 포트가 트리거될 때까지 닫힌 상태 로 유지되므로 원하지 않는 포트 액세스 가능성이 제한되기 때문입니다.

이 문서의 목적은 RV110W에서 트리거되는 포트 범위를 구성하는 방법을 보여 주는 것입니다

## 적용 가능한 디바이스

● RV110W

.

## 포트 범위 트리거

1단계. 웹 구성 유틸리티에서 Firewall(방화벽) > Port Range Triggering(포트 범위 트리거)을 선택합니다.포트 범위 트리거 페이지가 열립니다.

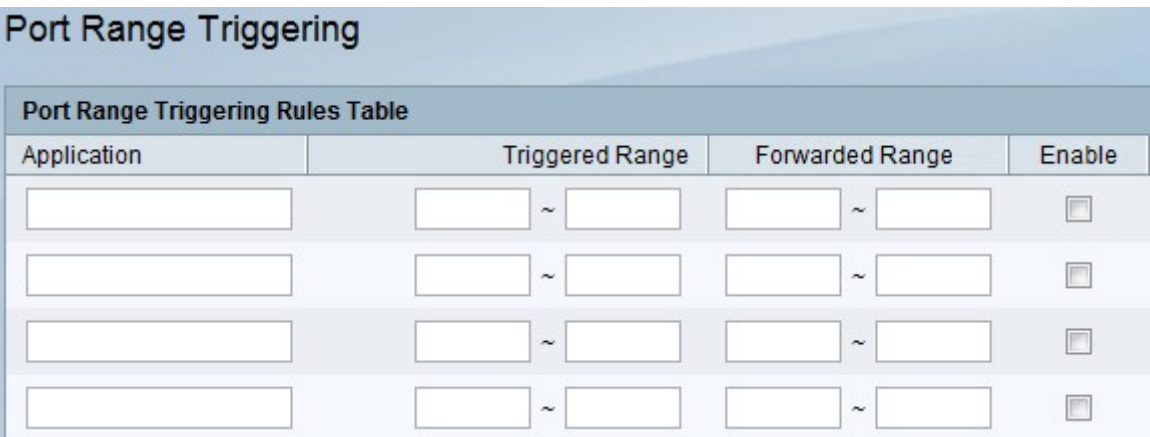

2단계. Application 필드에 포트 전달 규칙을 만들 애플리케이션의 이름을 입력합니다.

3단계. Triggered Range(트리거된 범위) 필드에 발신 트래픽의 연결 요청이 수행될 때 이 규칙 을 트리거할 포트 번호 또는 포트 번호의 범위를 입력합니다.하나의 포트만 사용 중인 경우 두 필드에 동일한 포트 번호를 입력합니다.

4단계. Forwarded *Range(전달된 범위*) 필드에 원격 시스템에서 수신한 요청에 응답하기 위해 사용하는 포트 번호 또는 포트 번호의 범위를 입력합니다.수신 연결에서 하나의 포트만 사용 하는 경우 두 필드에 동일한 포트 번호를 지정합니다.

5단계. 규칙을 활성화하려면 Enable 확인란을 선택합니다.

6단계. 페이지 하단의 저장을 클릭하여 설정을 저장합니다.